# DataManager Location Cleanup

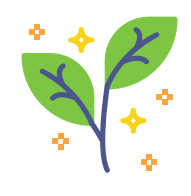

While locations that are linked to scored data cannot be deleted, there is a way for a DataManager customer to "clean up" their locations by deactivating those locations that they will no longer be using. No data will be lost during this process. This procedure can be used by any customer during any period where there is no open Test Event.

The following steps should be taken for Location Clean-up:

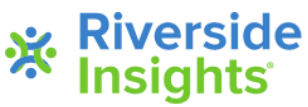

### de la customer exports a staff de la customer exports a staff de la customer de la constantin de la consta<br>1. Customer exports a staff .<br>Customer exports a st<br>file (spreadsheet) from Customer ex<sub>l</sub><br>file (spreadshe<br>DataManager.

#### **MANAGE STAFF**

Add Staff/Users Click on this link to add a staff.

Search/Edit Staff/Hsers Click on this link to search for and edit staff.

**Haane Report** Click on this link to see who has accessed the system

Export Staff Users<br>Click to Export a list creatif users with all the details you already have entered in DataManager.

3.

## Customer deletes the Class, .<br>Costomer deletes the Ck<br>Code, and Grade values

...so that the user is not connected to any specific class or grade, only to the school. If removing any school locations, you will simply remove the school building and school building code from the spreadsheet and keep your staff rostered to the district level. If the staff user should not have access to campus or district level data, put an "N" under the Active User column. Note: this staff user will not be able to log into DataManager until the new staff roster is uploaded.

#### Upload Staff File to the sFTP site. Add "CLEAN-UP" to the beginning of your file name.

Back

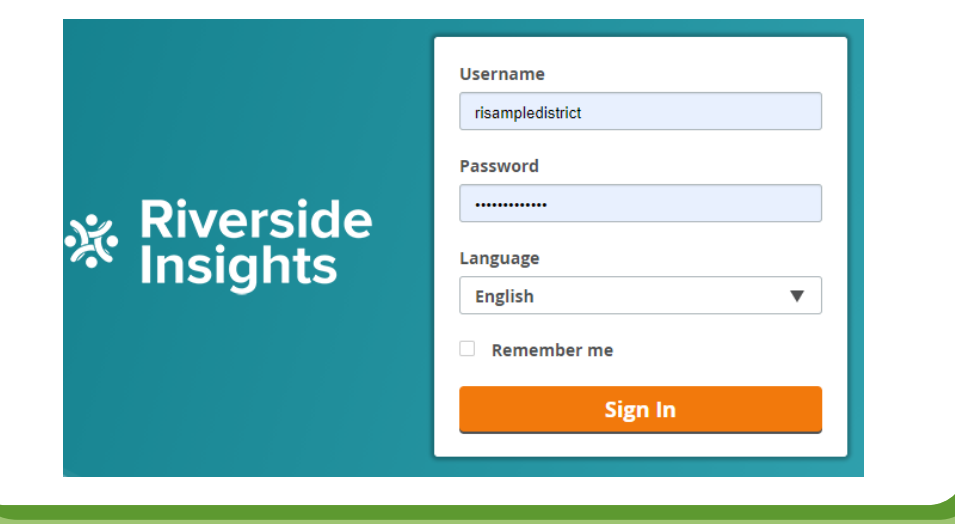

 Riverside Insights imports the staff file to move all users nsights imports the staff file to m<br>to the building or district locations.

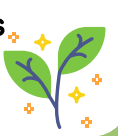

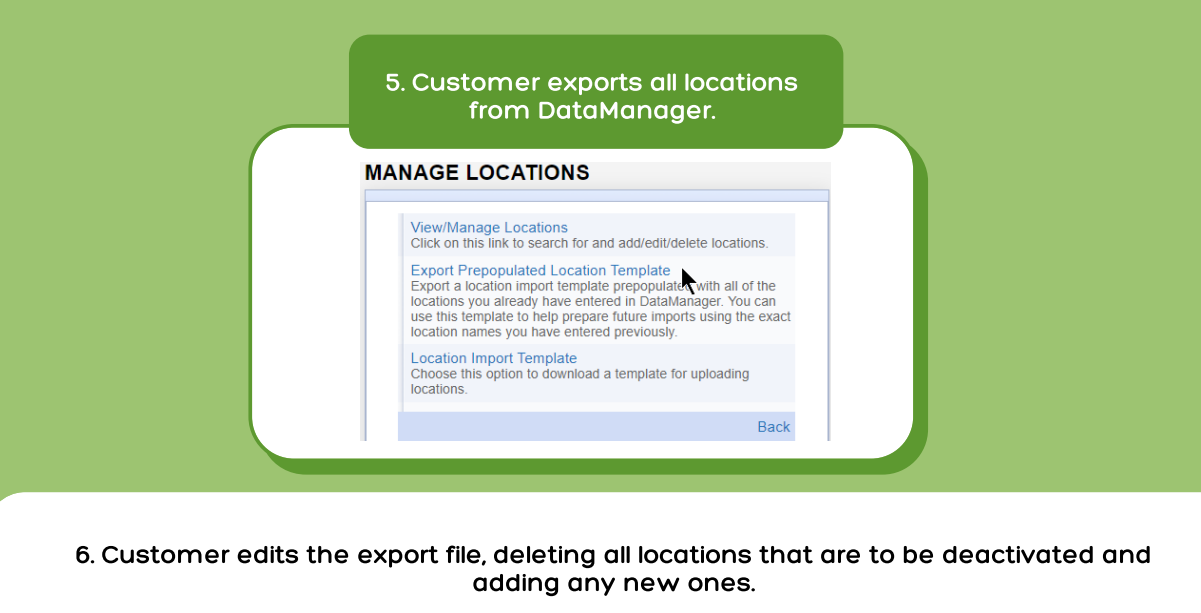

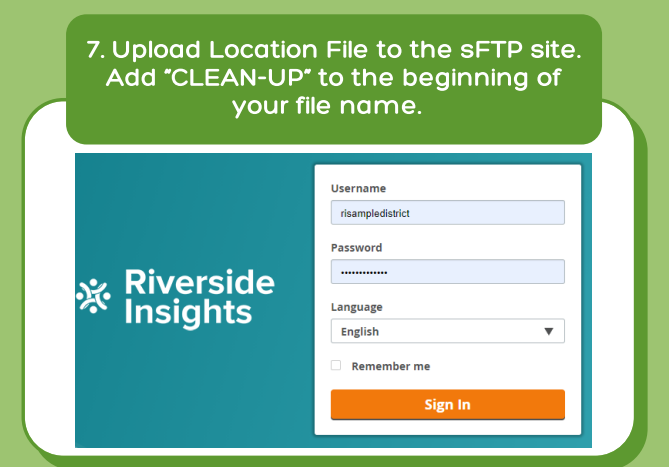

7.

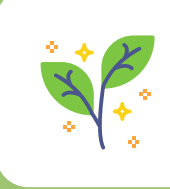

 Riverside Insights processes your Location File, which will activate only those 8. Riverside Insights processes your Location File, which w<br>locations in the file and deactivate your unused locations.

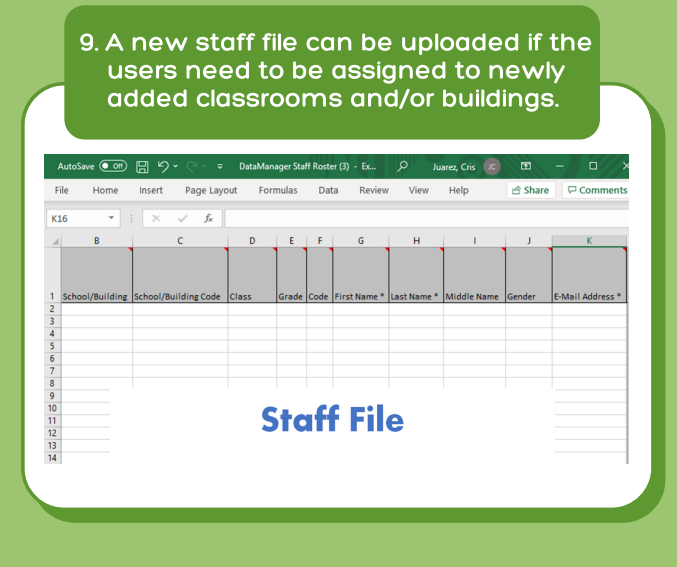

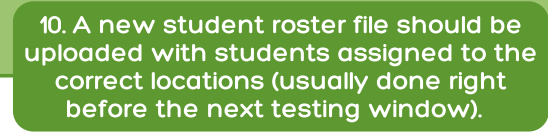

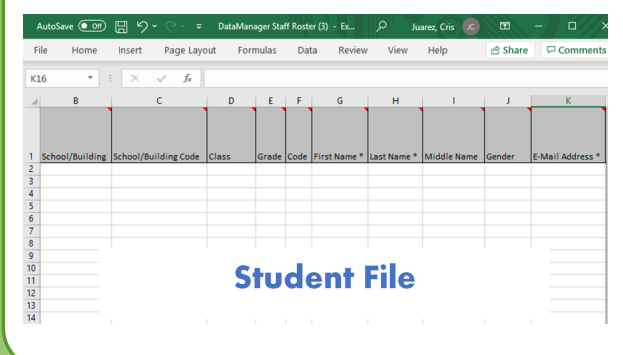